# **Release Notes for Dominion® KX II Software Version 2.1.10**

Version: DKX II 2.1.10 Release Notes, Revision 1.2 Date: July 15, 2009

**Effective:** Immediately.

### **Applicability:**

All Dominion KX II models:

• DKX2-108, DKX2-116, DKX2-132, DKX2-216, DKX2-232, DKX2-416, DKX2- 432, DKX2-464, DKX2-832 and DKX2-864.

KX II Release 2.1.10 is not applicable to the first generation Dominion KX I models or the DKX2-101.

**Release Status:** General Availability.

#### **Dominion KX II Overview:**

Dominion KX II is Raritan's next-generation, digital KVM switches with dual power supplies and dual gigabit Ethernet ports. KX II has a new user interface supporting advanced features such as virtual media, absolute mouse synchronization and 1600x1200 remote video resolution.

#### **Release 2.1.10 Overview:**

Release 2.1.10 is a firmware release, based on Releases 2.1 and 2.1.8,

#### **Dominion KX Release 2.1.10 Enhancements:**

Dominion KX II Release 2.1.10 is based on Releases 2.1 and 2.1.8, so it includes all features from those releases. New features for 2.1.10 include:

- **1. Smart Card and Common Access Card (CAC) Target Server Authentication.** The Dominion KX II supports Smart Card and Department of Defense Common Access Card (CAC) authentication from the remote client (VKC and MPC) to the target server. With this feature, the user can remotely log on to the target server in the data center using a Smart Card connected to their remote workstation. This is supported at-the-rack, standalone over IP and through CC-SG. Meets U.S. Government HSPD-12, PIV and CAC directives and ISO 7816, PC/SC and CCID standards. All Dominion KX II models support Smart Cards using the D2CIM-DVUSB CIM.
- 2. **KXII as a Front-End to Paragon.** All Dominion KX II models are now supported IP access points for Paragon II as of Paragon II Release 4.6. This is especially attractive when a KVM solution calls for both IP and analog access, or when IP access is needed and support for authorization/authentication is required (such as LDAP, Active Directory

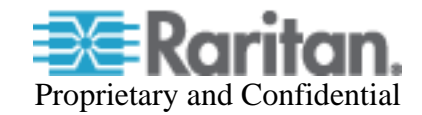

or RADIUS). The KX II is connected to a Paragon II user station's KVM ports by the DCIM-USBG2 or DCIM-PS2. The P2-EUST, P2-EUST/C and P2-UST are supported user stations.

- **3. Save Connection Parameters in VKC, MPC and CC-SG. C**onnection properties (Connection Speed, Color Depth and Smoothing) changes are now saved by the remote client software and are now maintained on a per user and Dominion KX II basis.
- **4. LDAP Authentication Enhancements. I**mprovements to LDAP authentication including LDAPS Server Certificate Validation options and a new Test LDAP Server Access function.
- **5. Send Text to Target Server feature.** This feature will send user text from the VKC or MPC remote clients to an application on the target server.
- **6. CC-SG Proxy Mode Enhancements.** When used with CC-SG Release 4.2, Release 2.1.10 supports virtual media and SSL encryption in CC-SG's proxy mode.
- **7. Standalone support for JRE Versions 1.6.0\_10 through 1.6.0\_13.** CC-SG users should check the supported JRE versions for the CC-SG version you are using.
- **8. 64 bit JRE Plugin Support.** MPC and VKC now run on 64 bit Windows OS, Internet Explorer 64 bit Editions with the Sun Java 64 bit JRE plug-in. See below.
- **9. Virtual Media support of PC Floppy Drives.** Can mount a remote PC's floppy drive via virtual media at the OS level.Note the drive's LED will remain lit until the drive is disconnected.
- **10. Japanese Language Improvements.** Improved Japanese language keyboard mapping and Japanese direct mode. Pre-defined macros created for the Japanese Kana Key and the R-ALT-KANA key when Japanese keyboard option set.
- **11. French/English Keyboard translation.** This feature will give a French user who is using the Dominion KX II with a French keyboard on the remote client access to a server with a US English keyboard type. The feature will translate from the French keyboard to the English keyboard type.
- **12. Portuguese Keyboard Support**.
- **13. The KX II User Guide has been updated**. The Release 2.1.10 version of the manual is available from the "Help – User Guide" link in the left panel of the KX II web based user interface.

#### **Dominion KX II Documentation:**

The following user documentation is available for the Dominion KX II:

- **Dominion KX II User Guide** user guide to the KX II's local and remote browser based user interfaces and general KX II usage.
	- **Dominion KX II Quick Setup Guide** –reference for the initial setup of the KX II.
	- **KVM and Serial Client Access Guide**  reference for the remote clients for the Raritan products

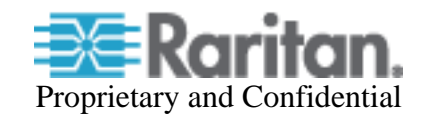

- **Dominion KX II CIM Guide** reference for the Dominion KX Computer Interface Modules (CIMs). Which CIM to use, etc.
- **Dominion KX II Blade Configuration Guide** –contains detailed instructions and screenshots for Dell and IBM blade servers.

The Dominion KX II documentation is available from the KX II web based user interface and on the Raritan.com website.

An Online Help System is available. Click on **Help – User Guide** in the left hand information panel and the Online Help system will launch. You can browse to the appropriate topic via the Contents, Index and Search tabs. The entire Dominion KX II User guide is available, including text and images, with an extensive set of links.

The latest documentation is also on the Raritan website: www.raritan.com. Please go to the **Support** section, go to the **Firmware and Documentation** section and then select **Dominion KX II.** The documentation is shown by release, so click on the appropriate release.

#### **Computer Interface Module (CIM) Overview:**

Dominion KX II can use the following CIMs:

- **D2CIM-***D***VUSB**: *dual* USB virtual media CIM, required for the virtual media and absolute mouse synchronization features. This CIM is recommended for customers planning to access virtual media drives at the OS and BIOS levels and **for Smart Card and CAC usage**. This CIM requires KX II Release 2.0.10 or later. Smart Card feature requires CIM firmware version 3A6E or greater.
- **D2CIM-VUSB**: *single* USB virtual media CIM, required for the virtual media and absolute mouse synchronization features. This CIM is recommended for customers planning to access virtual media drives only at the OS level.
- **KX I DCIMs**: DCIM-PS2, DCIM-USBG2, and DCIM-SUN. The DCIM-USB and DCIM-SUSB are end-of-life, so the DCIM-USBG2 is now recommended.
- **DCIM-USBG2**: the DCIM-USBG2 is the recommended basic USB CIM for KX II. There is a small switch on the DCIM-USBG2, which should be set to the "S" position for use with SUN servers with USB ports.
- **D2CIM-PWR**: required to connect a remote power strip to the KX II.
- **Select Paragon CIMS**: P2CIM-AUSB, P2CIM-PS2, P2CIM-USB, P2CIM-SUSB, P2CIM-SUN, UKVMPD, UUSBPD, UKVMC and USKVMPD.
- **P2CIM**-**SER,** which can be connected to serial devices. When loaded with firmware V2.63 or greater, it is certified for use with KX II switches.

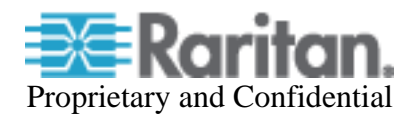

## **Release 2.1.10 Compatibility Information:**

- 1. The above Dominion KX II models and Release 2.1.10 have been certified for use with CommandCenter® Secure Gateway (CC-SG) 4.2, 4.1 and 4.0. Raritan recommends that customers upgrade to the CC-SG 4.2 release.
- 2. KX II devices can be remotely accessed by two Java-based remote clients:

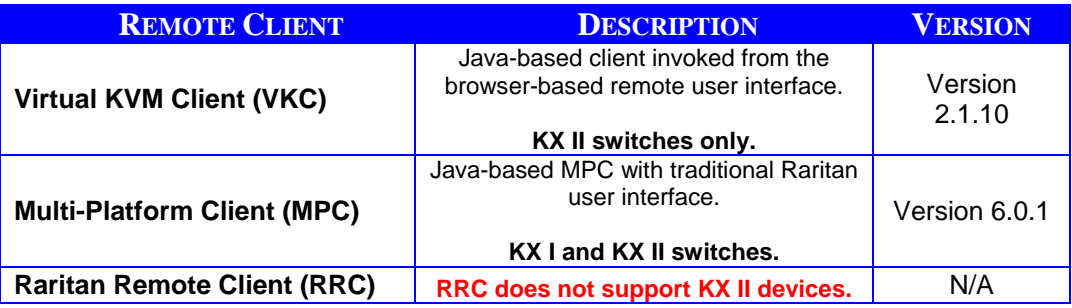

- 3. MPC version 6.0.1 is the version for KX II Release 2.1.10.
- 4. If using CC-SG in Proxy mode, change the default in the Default Application tab in Application manager to Virtual KVM Client. MPC is not supported in Proxy mode. **Please note that Virtual Media is now supported in proxy mode, but only with KX II Release 2.1.10 and CC-SG Release 4.2.**
- 5. SUN Java™ Runtime Environment (JRE) versions 1.5 and 1.6 are generally supported. The certified JRE 1.6 builds at this time are JRE 1.6.0\_01 through 1.6.0\_13 with the following exceptions:

## **Versions explicitly not supported:**

SUN Java Runtime Environment (JRE) 1.4.x is no longer supported.

JRE version 1.5.0\_02 is explicitly not supported.

JRE version 1.6.0\_03 (update 3) should not be used in CC-SG environments.

JRE version 1.6.0\_05 (update 5) for non-English environments is not recommended due to an issue with the login window.

For best results, we recommend that Java Plug-in Caching is not enabled.

- 6. The above JRE version information applies to the Dominion KX II when used standalone. When used with CC-SG, please consult the CC-SG Release Notes, Compatibility Matrix and other documentation.
- 7. If the client does not have a JRE associated with the Browser or if the JRE version is below 1.5, then a message will be displayed, and the user will be directed to install the latest version from the SUN Java website.

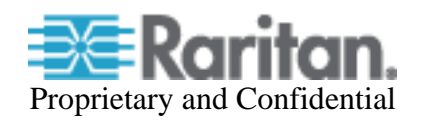

- 8. The JRE installation requires the multi language option to be enabled for Korean and other non-English language support. For a "Custom" JRE installation, must ensure that "Support for Additional Languages" is included during the installation process.
- 9. Use the pre-defined macros created for the Japanese Kana Key and the R-ALT-KANA key, as these keys are not consistently received from the JRE.
- 10. The SNMP v2 MIB is un-changed from previous releases. This should be loaded into your SNMP management system if you are enabling SNMP traps from your KX II switch.

## **64 Bit Windows Client Support: Java Requirements**

The following 64 bit Windows clients are supported: Windows XP Professional 64-bit, Windows Vista 64-bit, Windows Server 2003 64 bit, and Windows Server 2008 64 bit.

For the Virtual KVM Client and Multi-Platform Client when accessed as Java applets – i.e. from the KX II HTML user interface or through CC-SG, the following is important:

- 1. Both the 32-bit and 64 bit JRE plug-ins are supported.
- 2. The 32 JRE plug-in has been certified with the following 32 bit browsers: Firefox 3.0, Internet Explorer 7 and Internet Explorer 8.
- 3. The 64 bit plug-in has been certified with Internet Explorer 7 and Internet Explorer 8.
- 4. For the standalone version of MPC, either a 32-bit or 64-bit JRE plug-in can be used.

#### **Release 2.1.10 Important Notes and Information:**

- **1. Firefox version 3.0.11 is not supported due to applet loading issues inherent in that release.**
- 2. **The D2CIM-DVUSB must be connected to target servers requiring Smart Card / CAC authentication.** The DVUSB CIM must have firmware version 3A6E or greater loaded on it. It will be upgraded if it is connected to the Dominion KX II switch when it is upgraded to Release 2.1.10. Otherwise upgrade it separately.
- 3. The Smart Card feature requires Java Runtime Environment 1.6.x with the SmartCard API. The Smart Card feature also requires a PC/SC compliant computing environment on the client PC and a standard USB CCID device driver on the target server. Supported transmission protocols supported (used by the smart card) are  $T=0$  and  $T=1$ . For more information, see the "Minimum System Requirements" in the "Smart Card Readers" section in Appendix A of the Dominion KX II User Guide.
- 4. For a list of tested and certified Smart Card Readers, see "Supported and Unsupported Smart Card Readers" in the "Smart Card Readers" section in Appendix A of the Dominion KX II User Guide.

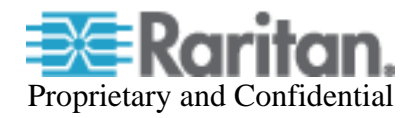

- 5. VKC and MPC are supported for Smart Card/CAC authentication on Windows client platforms. Apple MAC and SUN Solaris clients do not support Smart Card / CAC authentication. Certain Linux versions are supported – see below.
- 6. Linux Clients. Only the following Linux operating systems are certified for use as remote clients supporting Smart Card/CAC authentication with the required PC/SC library versions:

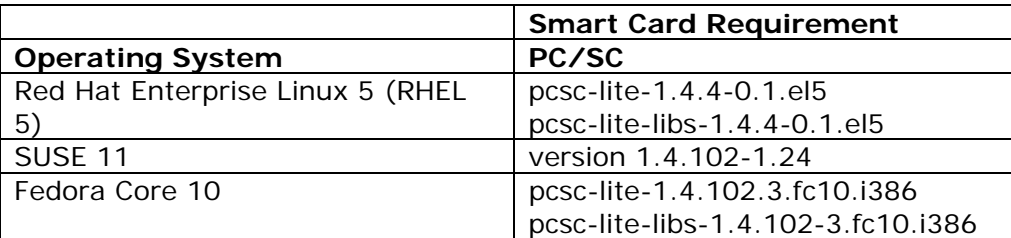

7. Linux Target Servers. To support Smart Card / CAC authentication for Linux servers in the data center, a new open-source card reader driver is required. This driver is not yet available in current LINUX distributions. For more information, see the "Minimum System Requirements" in the "Smart Card Readers" section in Appendix A of the Dominion KX II User Guide and contact Raritan Technical Support. In addition, the following CCID driver versions are required:

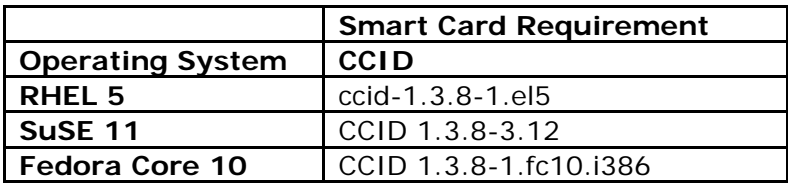

- 8. The extended local port on the Dominion KX II 8 channel models does not support Smart Card authentication.
- 9. KX II front-end to Paragon II. Smart Card and Virtual Media are not supported when using Dominion KX II as a front-end to Paragon II. When first accessing the Paragon II OSD through KX II, do not synchronize the mouse manually. A mouse is not needed and may delay the keyboard response for several seconds.
- 10. The supported distance from KX II to the Paragon II user station is up to 150 cable feet (45 m). The supported distance from the Paragon II user station to the target server is up to 500 cable feet (152 m). Greater distances may result in video degradation.

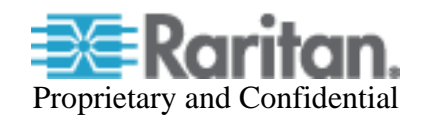

## **Release 2.1.8 (DKX2-8xx Models) Important Notes and Information:**

- **1.** Please note that the extended local port mirrors the standard local port, extending access to a second location or to a Paragon II switch.
- **2.** With the recommended remote client PC resources, we recommend a maximum of 4 simultaneous KVM sessions on a single remote client workstation.
- **3.** When used with the extended local port, the recommended firmware versions for the UST and EUST User Stations are as follows:
	- P2-UST: V5-1FE P2 4.5 GA release version or later
	- P2-EUST: EUST-3F0 P2 4.5 GA release version or later
- **4.** The recommended distance between the extended local port station and the Dominion KX II is given in the table below. The distance can vary according to the type of user station, the video resolution, cable type/quality and environmental conditions.

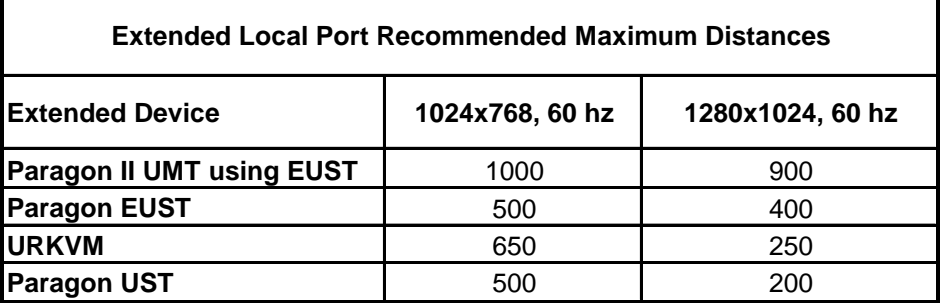

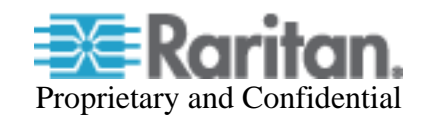

## **Release 2.1 (Blade Server) Important Notes and Information:**

- 1. Blade server support is dependent on the particular blade server manufacturer and model. In general, there are two types: (1) connect a CIM to each blade and (2) connect a CIM to the blade server chassis' internal KVM switch or management module. The module must be configured to work with the KX II. Consult the documentation or technical support for instructions. The Dominion KX II Blade Configuration guide contains detailed instructions and screenshots for Dell and IBM blade servers.
- 2. When connecting to individual Dell 1855/1995 blades, the "USB Front Dongle for Dell PowerEdge 1855/1955" cable is required; manufacturer part number N8138 and Dell part number 310-6484. For HP c3000 and c7000, the "HP c-Class Blade SUV Cable" is used; part # is 416003-001. Use the Port Group Management feature to group the ports. Note: the internal KVM module for the HP c3000 is not supported in this release.
- 3. Paragon blade server CIMs are not used with the Dominion KX II. Use the appropriate KX II CIM according to the type of ports on the blade server (PS2 or USB) and whether the advanced features (e.g. virtual media) are wanted and supported. See the Dominion KX II CIM Guide for more information.
- 4. Virtual media and advanced mouse synchronization is supported on blade servers where a CIM is connected to each blade, assuming the operating system on the blade supports it. Virtual media is also supported on the IBM Blade Center E and H chassis when using the D2CIM-DVUSB connected to the front and rear of the chassis, with auto-discovery enabled.
- 5. For blade server chassis with internal KVM switches, for performance and reliability reasons, there is a limit of 8 blade servers per KX II. If you connect a CIM to each individual blade server, then there is no limit.
- 6. For the IBM BladeCenter, the Advanced Management Module (AMM) is supported. The older Management Module has not been certified in this release. The KX II only supports auto-discovery for AMM[1] as the acting primary management module.
- 7. The following IBM BladeCenter minimum AMM firmware is recommended:

Management Module Firmware Main application: BPET36K Released: 04-22-08 Name: CNETMNUS.PKT Rev: 54

- 8. When connecting to a blade server in the IBM BladeCenter, you should wait a few seconds after seeing the video before moving the mouse. If not, then the mouse may be out of synch and you should manually synchronize it.
- 9. In a CC-SG environment, once a blade chassis type port has been configured on the KX II, the blade chassis should not be moved to another port.
- 10. The blade server feature is not currently supported by the Dominion KX II-101 and the KSX II products.

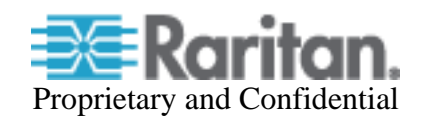

- 11. When blade chassis type ports are connected to the KX II, the User Management Group page must be edited remotely, rather than from the local port.
- 12. CC-SG 4.1 (or later) is required for use with Release 2.1.10 and the blade server feature. If you use a previous release of CC-SG, then for blade server chassis with internal KVM switches, you will see the individual blade servers displayed as standard KVM ports, but you will not have blade server functionality. For blade servers directly connected to CIMs, they will be displayed and can be connected to as standard KVM ports, but without the "Port Management" grouping and blade server functionality. Use CC-SG 4.1 for full blade server support.
- 13. Contact the Dominion KX II documentation, CIM Guide and Blade Configuration Guide or technical support for more information.

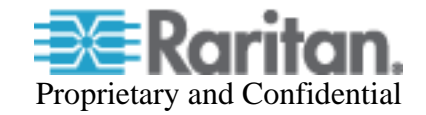

### **Previous Release Enhancements:**

Dominion KX II Release 2.0.20/2.0.21 includes the following enhancements and improvements:

- 1. **Dual stack IPv6 and IPv4 networking.** The Dominion KX II provides "dual stack" IP networking with simultaneous support of IPv4 and IPv6. Relevant KX II features enhanced to support IPv6. Support for IPv6 network settings and IPv6 addressable external servers, i.e. SNMP, LDAP, etc. Discovery of IPv6 devices. See User Guide for more info.
- 2. **External Modem.** Software support for external modem connected to the modem port on the back panel of the KX II. Please note that the MPC Standalone Client must be used for modem connections. See below for important information on modem usage and consult the User Guide.
- 3. **Enhanced Command Center Secure Gateway connectivity management.** Should a Dominion KX II under CC-SG management lose connectivity with the CC-SG due to loss of network connectivity, then the device will automatically and temporarily become available for standalone access. (Admin users will also have the option to remove the device from CC-SG management). When connectivity is restored, then CC-SG management of the device will be automatically re-established.
- 4. **256 Bit Advanced Encryption Standard (AES).** The Dominion KX II now supports 256 bit AES encryption for SSL connections. This option can be enabled on the "Security Settings" page. Please note that your browser must support 256 AES encryption and not all browser versions do.
- 5. Additional European keyboards: Italian and Slovenian.
- 6. The KX II User Guide and the Raritan Client Guide have been updated. The Release 2.0.20/2.1.10 version of the User Guide is available from the "Help – User Guide" link in the left panel of the KX II web based user interface.
- 7. External Radius and LDAP authentication can fail for certain customers after upgrading to Release 2.0.20 – this is resolved when upgrading to Release 2.1.10.
- 8. With Japanese and Korean keyboards, the Virtual KVM Client (VKC) will now work with CC-SG.
- 9. Additional security hardening.

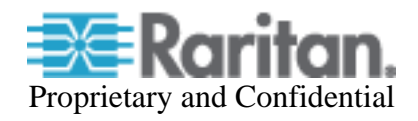

#### **Previous Release Important Notes and Information:**

- 1. Both power supplies are monitored by default. If only one power input is plugged in, then the front panel LED will light red. Configure it for a single power input using the "Power Supply Setup" function on the "Device Settings" menu.
- 2. For reliable network communication, configure the KX II and LAN Switch to the same LAN Interface Speed and Duplex. For example, configure both the KX II and LAN Switch to Autodetect (recommended) or set both to a fixed speed/duplex such as 100Mbps/Full.
- 3. There are several prerequisites for Virtual Media: (1) a D2CIM-VUSB or D2CIM-DVUSB must be connected to the server's USB port, (2) the operating system (OS) or BIOS must support USB connected devices, and (3) the user must have the required administrator permissions on the client, target and the KX II.
- 4. Not all servers and operating systems support all virtual media options. In general, modern Windows® OS' do, including Windows Vista™, 2003 Server, XP and Windows 2000 with the latest patches. Target Servers running Linux and Mac OS', when accessed from a Windows client, will generally mount CD/DVD drives, USB drives and ISO images. Mac<sup>®</sup>, Linux and Solaris<sup>™</sup> clients can only mount ISO images from a local or remote drive. Other UNIX based OS' generally do not support virtual media.
- 5. In general, due to varying BIOS implementations of the USB 2.0 standard regarding virtual media, it is not always possible to boot from a virtual media drive at the BIOS level. **The D2CIM-DVUSB CIM is recommended for customers who plan to use virtual media at the OS and BIOS levels.** Use D2CIM-VUSB for virtual media at the OS level and for the BIOS level when supported by the particular BIOS or with an applicable BIOS USB profile. Please note that some BIOS do not support USB devices as boot devices and hence virtual media is not possible.
- 6. For Windows OS', do not use the "Safely Remove Hardware" function in the system tray on the target server to disconnect a mounted virtual media drive. Disconnect using the "Disconnect" command on the virtual media menu.
- 7. Please note that the user at the local port can not change the active USB profile. If required, change from one of the remote clients.
- 8. Absolute Mouse Synchronization requires support from the OS. Windows and Mac OS' generally support it. Linux and UNIX based OS' (AIX, HP-UX, Solaris) generally do not.
- 9. When a panel is opened in the Virtual KVM Client (VKC), the client, as well as related browser tabs and windows, will wait for user input until the panel is closed.
- 10. Be careful of the web browser refresh or reload function/button, which has the side-effect of closing VKC sessions.
- 11. D2CIM-PWR must be separately ordered. It is not included with the powerstrip.
- 12. To use AES encryption, first ensure that your web browser supports this stronger encryption – not all browsers do. For AES, set the "Encryption mode" on the "Security

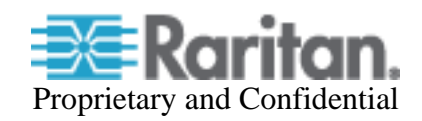

Settings" panel to "AES," not "Auto" which generally results in RC4 encryption. 128 bit and 256 bit AES encryption are supported.

13. For the best possible video quality, adhere to these distance guidelines from the CIM to the KX II:

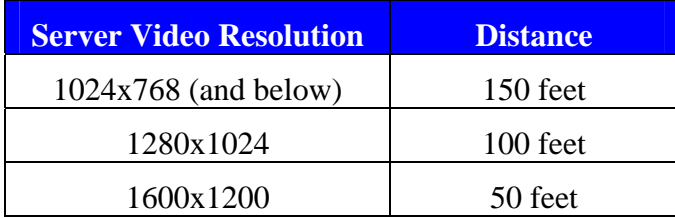

- 14. To further minimize network bandwidth for lower bandwidth situations, set the "Noise Filter" on the "Video Settings" panel in the remote clients above the default value of 2 values of 3 or 4 are recommended.
- 15. In general, most administrative functions are available on the remote and local consoles. But some functions, by their nature, are only available on one console. For example, "Factory Reset" and the "Local Port Settings" are available on the local port. Firmware Update, Backup and Restore, and certain KX II Device Diagnostics features are available from the remote client.
- 16. IPv6 usage notes. IPv4 networking is the factory default. Enable IPv6 on the Network Settings panel for IPv6/IPv4 "dual stack" operation. IPv6 is available in standalone configuration. Access of remote ISO images in a virtual media connection via IPv6 is not supported due to third party software limitations. IPv6 with Apple MAC OS Leopard is not supported.
- 17. External modem usage. The Standalone Multi-Platform Client, available in the firmware section of raritan.com, must be used for modem connections. In order to enhance performance, modem connections are established with 4 bit grey and 33 Kbps connection parameters. Firmware upgrade over a modem connection is not supported.

Recommended modems include: US Robotics (USR) 56K 5686E, Sportster 56K and Courier 56K; and ZOOM v90 & v92. Modem sessions not currently supported from Apple MAC and Linux clients. For best results, when connecting remotely via an external modem to a KX II connected to a USR modem, the remote modem should be the same type of USR modem. Consult the User Guide for more information.

- 18. When changing the various user management, device and security settings, please remember to click the "OK" button at the end of the page to save and activate your changes.
- 19. SUN Backgrounds: Some of the SUN background screens may not center precisely on certain SUN servers, i.e. those backgrounds with dark borders (e.g. NoBackDrop). Use another background or place a light colored icon in the upper left hand corner.
- 20. An apostrophe (') is no longer an allowed character for port (CIM) names.
- 21. For Mac OS, the Safari<sup>™</sup> browser is certified for use in KX Release 2.1.10. Absolute Mouse Synchronization is required for Mac servers. The "Mac OS-X (10.4.9 and later)" USB profile should be enabled for the specific port on the Port Configurations page.

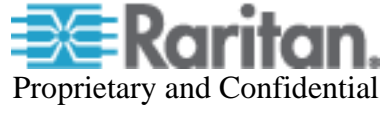

### **Firmware Upgrades:**

Raritan provides new firmware upgrade releases that contain software enhancements, new features, and improvements. These upgrades are available on the Raritan Website: www.raritan.com. Please go to the Support section and click on Firmware Upgrades and then Dominion KX II in the left navigation panel, or go directly to:

http://www.raritan.com/support/firmwareupgrades/dominionkxii

Locate the entry for the new firmware release. Release Notes are available with: (a) brief descriptions of new features/enhancements, (b) important operating instructions, and (c) firmware upgrade instructions. Follow the Release Notes instructions in the to upgrade the device.

**Please note that the firmware file for the Dominion KX2-832 and KX2-864 models is different from the other Dominion KX II models.** There are two firmware files: one for the 1, 2 and 4 user models and a second for the 8 user models. CC-SG can upgrade both firmwares.

### **Release Package Details**

The Release 2.1.10 firmware files and their applicability are as follows:

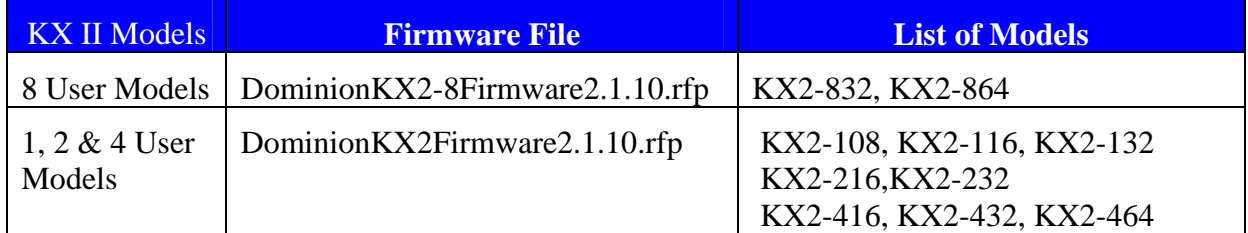

## **Expanded Firmware Release Version Information**

This section provides expanded version information for customers interested in this information. Dominion KX II Release 2.1.10's firmware release version number has the following format: 2.1.10.5.xxxx. The fourth number is '5', which indicates a production release. The fifth number (xxxx) is the so-called build number. Eight user models have a different build number from the 1, 2 and 4 user models. In addition, for Release 2.1.10, different build numbers have been used for factory installed firmware and for the firmware upgrade files available to customers on raritan.com. The firmware release version numbers are as follows:

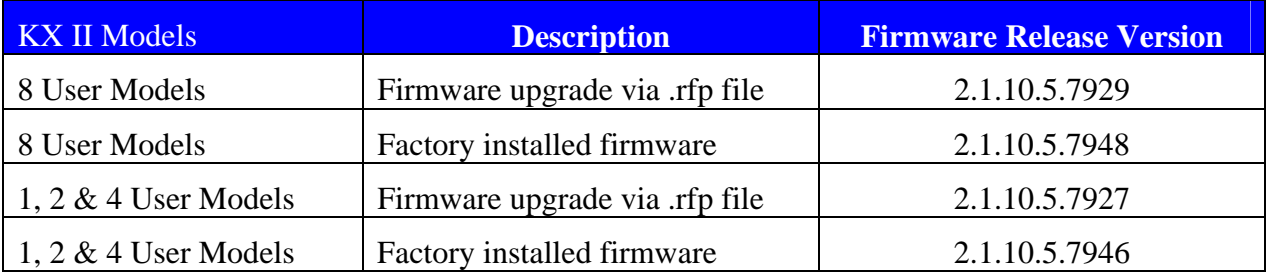

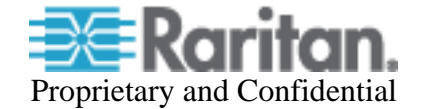

Please note that although the build number may be different, the Dominion KX II features and functions are the same.

### **Firmware Upgrade Prerequisites:**

If you have any questions, or do not meet the pre-requisites listed below, please STOP and contact Raritan Technical Support for further instructions. Please read the entire instructions (this document) before proceeding.

**General Upgrade Instructions** (standalone upgrade from the browser based user interface):

1. **Note: for best results, the KX II device should be re-booted before the firmware upgrade is applied.** This will ensure no users are logged in or sessions active.

2. The user upgrading the KX II device must be a member of the default Admin Group to have sufficient administrator-level privileges to update the Dominion KX II unit.

3. Twenty minutes or more are required for the complete update procedure. The update and subsequent reboot time will vary according to the number and type of CIMs connected to the KX II.

4. The system provides an estimated time for the firmware upgrade to complete. It may possibly take more time to do the update based on networking conditions and other factors.

5. We recommend backing up the KX II using the "Backup / Restore" function on the Maintenance menu on the Remote Console before starting the upgrade..

6. Close any remote or local KX II sessions to all devices connected to the Dominion KX II unit – servers, power strips, and serial devices.

7. If doing the firmware upgrade over a VPN, ensure that the connection is stable and that no inactivity timeouts have been set.

8. The detailed, step-by-step instructions to perform the upgrade are given below.

9. The software upgrades are written to flash memory, and this takes time to complete. Please do not power-off the unit, or disconnect the Ethernet connection while the upgrade is going on.

10. The KX II firmware can be upgraded by CC-SG; consult the CC-SG documentation for more information.

11. Should you experience any difficulties with the upgrade, call Raritan Technical Support for assistance.

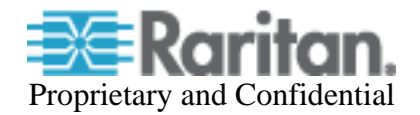

### **Step-by-Step Upgrade Instructions:**

1. **Note: for best results, the KX II device should be re-booted before the firmware upgrade is applied.** This will ensure no users are logged in or sessions active.

2. In Internet Explorer (or other supported web browser), type in the IP Address of your Dominion KX II unit, and wait as the web based interface loads.

3. Logon as an administrative user "admin" (or other member of the Admin Group).

4. Click on the "Firmware Upgrade" command on the "Maintenance" menu.

5. Browse to locate the .rfp file containing the update. Click the "Upload" button. The current and future versions will be displayed. Click the "Upgrade" button to start the upgrade.

6. The firmware upgrade will then proceed:

a. You cannot operate the KX II during the upgrade.

b. The upgrade panel will inform you of the progress of the upgrade. This upgrade step will take up to 15 minutes or more.

## **DO NOT REBOOT OR POWER CYCLE THE KX II DURING THE UPGRADE OR THE REBOOT!**

- c. You will see a completion message when the upgrade completes.
- 7. The device will now reboot and reset, which may take up to 5 minutes.
- 8. Close your web browser session and log back in after the reboot completes.

9. The KX II will beep when the upgrade is complete and the login screen will appear on the local console port.

10. Log back in via web browser or the local port. Use the "Upgrade History" report" on the "Maintenance" menu to check the upgrade status.

11. Any KX II CIMs (D2CIM-VUSB, D2CIM-DVUSB and D2CIM-PWR) connected to the KX II at the time of the upgrade will be upgraded also.

12. To support the Smart Card feature, the DVUSB CIM must have firmware version 3A6E (or greater) loaded on it. Use the "CIM Firmware Upgrade" menu on the "Maintenance" menu to check the CIM version(s) and to upgrade any additional D2CIM-DVUSB CIMs inserted after the upgrade.

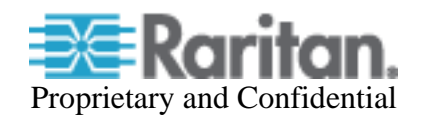

13. Due to improvements made in subsequent releases, you cannot downgrade (or restore with a backup file) from Release 2.1 or later to Release 2.0.

15. If you have any questions or issues during the update, call Raritan Technical Support for assistance.

DKX 2.1.10 Release Notes, Revision 1.2 July 15, 2009

This note is intended for Raritan customers only; its use, in whole or part, for any other purpose without the express written permission from Raritan, Inc. is prohibited.

Copyright ©2009 Raritan, Inc. CommandCenter, Dominion, and the Raritan company logo are trademarks or registered trademarks of Raritan, Inc. All rights reserved. Solaris and Java are trademarks of Sun Microsystems, Inc. Windows and Windows Vista are trademarks or registered trademarks of Microsoft Corporation. Mac and Safari are trademarks or registered trademarks of Apple Inc. All other marks are the property of their respective owners.

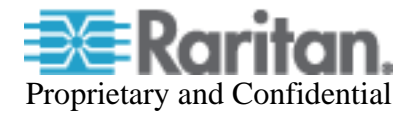